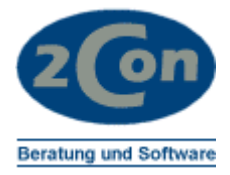

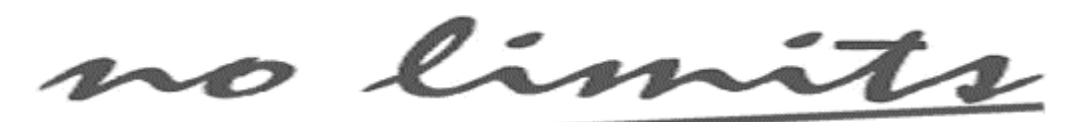

Informationssysteme

# **ARTIKEL ÄNDERN ARTIKELNUMMER PREISEINHEITEN MENGENEINHEITEN**

Leistungsbeschreibung

Ralf Kulitz Kartäuserstr. 118 f 79104 Freiburg Germany

Fon Fax Mobil +49 (0)171 5489001 email ralf.kulitz@2con.de +49 (0)761 2022910 +49 (0)761 2022912

Frank Müller Tennenbacher Str. 44 79106 Freiburg Germany

Fon Fax Mobil +49 (0)171 4882299 email frank.mueller@2con.de +49 (0)761 37057 +49 (0)761 37038

no limits

# Inhalt:

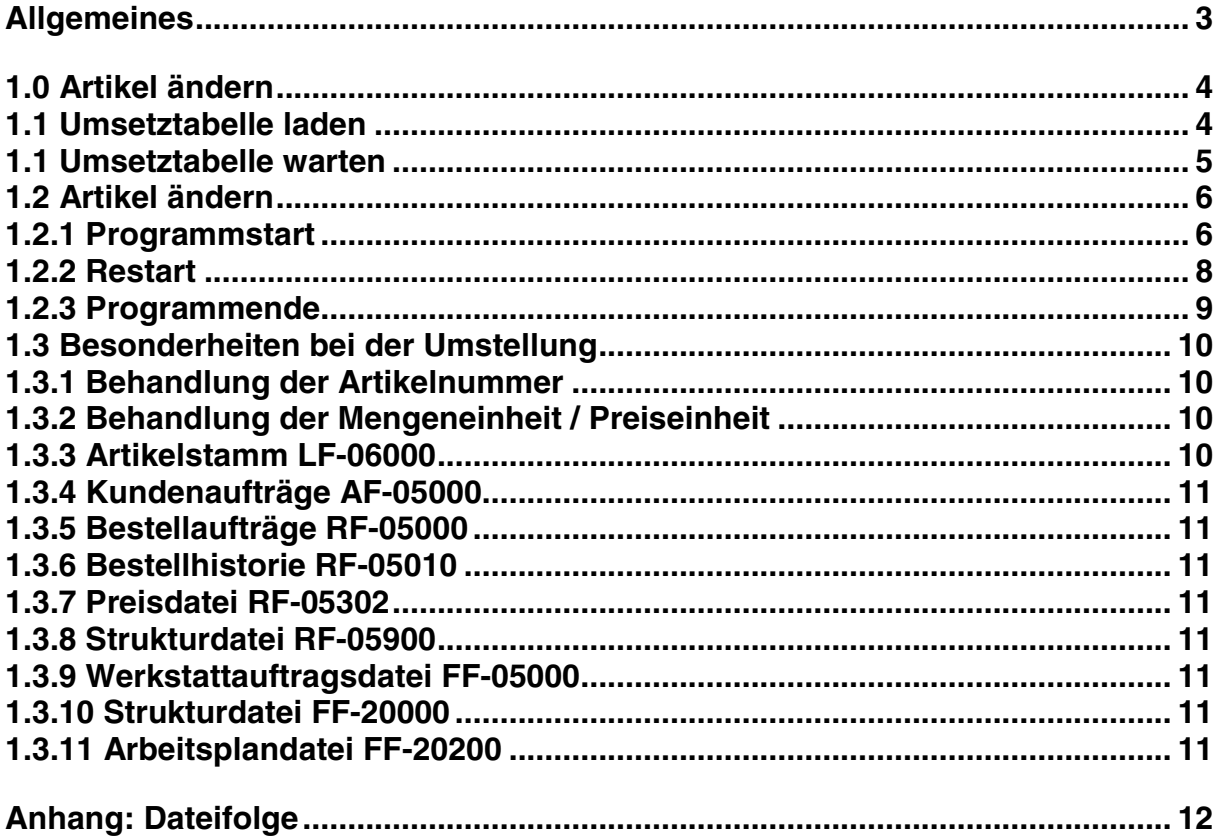

<span id="page-2-0"></span>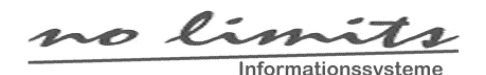

## **Allgemeines**

In der COMET® Materialwirtschaft ist es nicht möglich, Artikelnummern, Mengeneinheiten oder Preiseinheiten eines Artikels zu ändern. Dies hängt damit zusammen, dass in vielen weiteren Dateien abhängige Felder abgestellt sind. Ändert sich die Preiseinheit, so muss z.B. der Verrechnungspreis des Artikels im Kundenauftrag geändert werden. Ändert sich die Mengeneinheit z.B. von Stück auf Pack zu 10 Stück, muss ebenfalls der Preis geändert und auch der Lagerbestand umgerechnet werden.

Mit diesem Tool können Artikelnummern, Mengeneinheiten und Preiseinheiten von Artikeln geändert werden. In einer Bearbeitungsdatei können Artikel mit den zu ändernden Daten eingetragen werden. Über eine ASCII-Schnitstelle haben Sie die Möglichkeit, diese Daten auch automatisch (z.B. aus Excel) zu übernehmen.

In einem Batchlauf werden dann alle betreffenden Dateien abgearbeitet, und, wenn ein Artikel in der Arbeitsdatei eingetragen ist, wird dieser umgestellt. Im Anhang finden Sie eine Liste der zu bearbeitenden Dateien. Non-Standard oder Statistikdateien der COMET® FIBU werden nicht bearbeitet. Hierfür gibt es vorbereitete Routinen, die individuell nachbearbeitet werden müssen.

<span id="page-3-0"></span>limits  $\boldsymbol{\mathcal{1}}$ Informationssysteme

# **1.0 Artikel ändern**

## **1.1 Umsetztabelle laden**

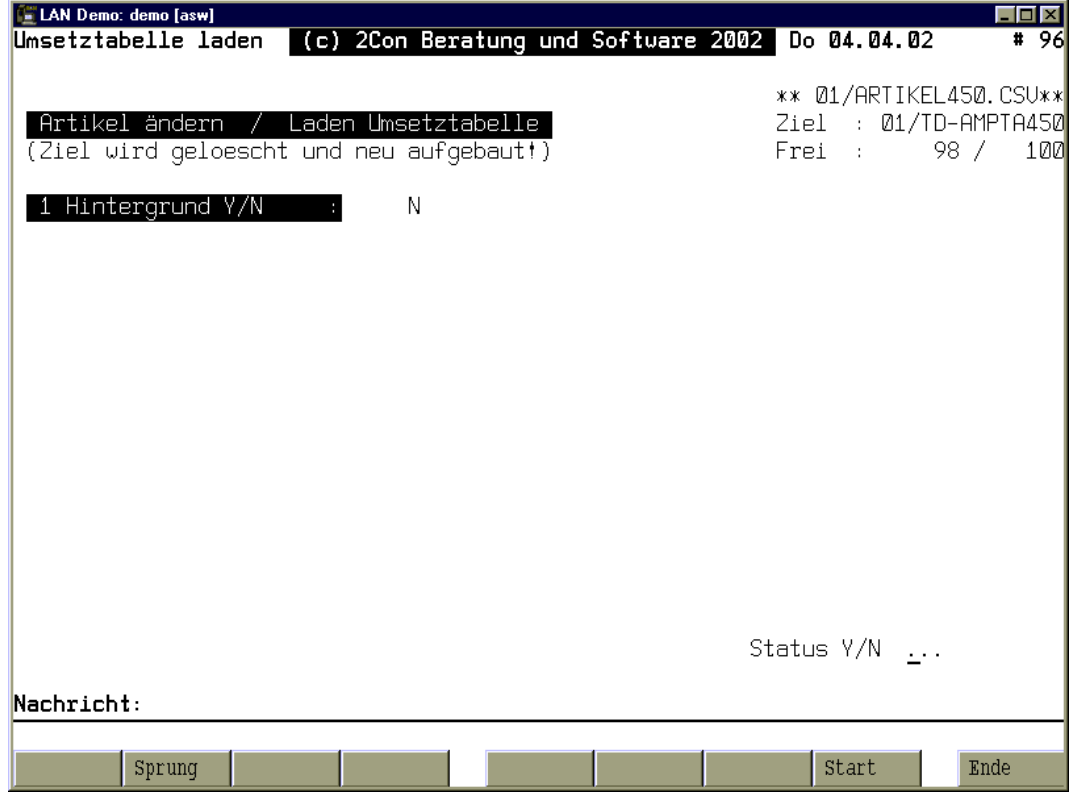

Mit diesem Programm können Sie die Umsetztabelle TD-AMPTAccc in Ihrer COMET-Umgebung automatisch füllen. In dieser Datei werden alle Artikel eingetragen, die umgestellt werden sollen. Über das Programm Umsetztabelle warten kann die Datei auch manuell gepflegt werden. Wenn Sie die Datei automatisch füllen wollen, müssen Sie auf Ihrem COMET-System die Textdatei ARTIKELccc.CSV ablegen. Das Format ist im Anhang beschrieben. Die csv-Datei können Sie einfach z.B. aus einer EXCEL-Tabelle erzeugen. Nutzen Sie hierzu unsere Mustervorlage ARTIKELccc.xls. Mit **Start** beginnen Sie die Übernahme; **Abbruch mit CTRL-B**.

## Beispiel EXCEL-Tabelle:

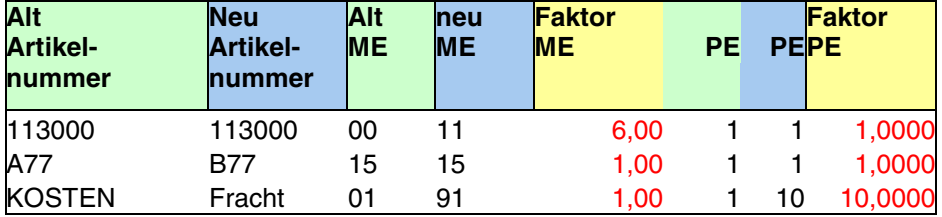

<span id="page-4-0"></span>limits  $\boldsymbol{\mathcal{1}}$ Informationssysteme

## **1.1 Umsetztabelle warten**

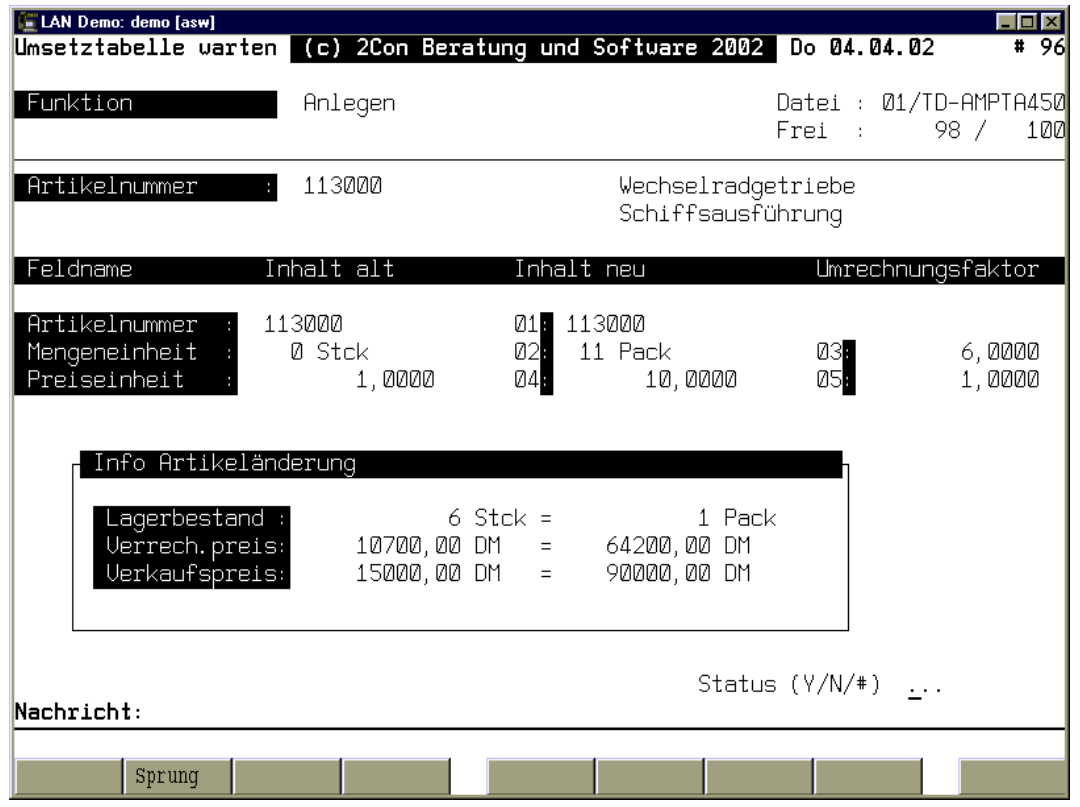

Mit diesem Programm können Sie Artikel zusätzlich in der Umsetztabelle **Anlegen**, übernommene Artikel **Ändern** oder **Löschen**. In einem Anzeigefenster sehen Sie, wie sich die Änderung von Mengen- und Preiseinheit bzw. den zugehörigen Faktoren auswirken würde. Als exemplarische Werte sehen Sie den Bestand den Verrechnungspreis und den Verkaufspreis.

Die tatsächliche Änderung des Artikels erfolgt im nächsten Schritt, Artikel ändern!

## <span id="page-5-0"></span>**1.2 Artikel ändern**

## **1.2.1 Programmstart**

Vor dem Programm sollte sichergestellt sein, dass alle betreffenden Dateien fehlerfrei sind. Es empfiehlt sich eine LAWI Reparatur durchzuführen! Verarbeiten Sie zuvor auch alle Übergabedateien und Integrationsstapel wie Tagesende LAWI, Integration FIBU, Statistikübernahme etc.

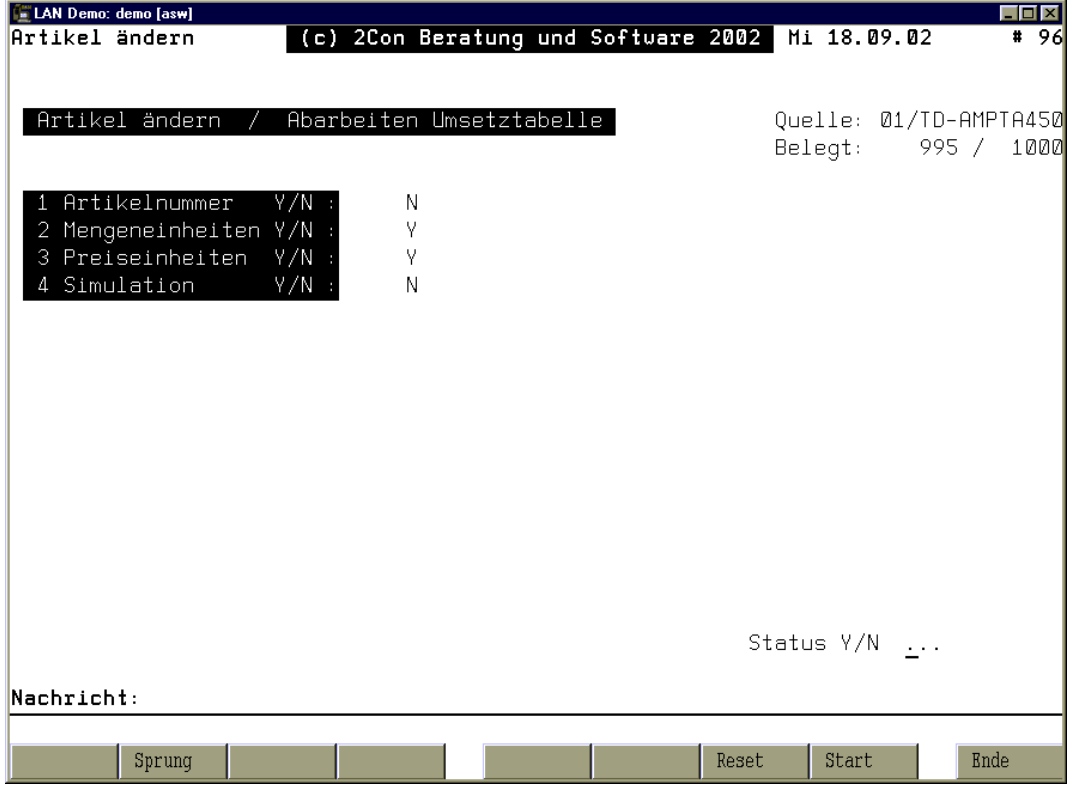

Nach Aufruf des Programms sehen Sie die oben abgebildete Maske und Sie können die folgenden Eingaben machen:

limits Informationssysteme

## **1 Artikelnummer**

Soll die Artikelnummer geändert werden, geben Sie hier **Y** ein. Bei Eingebe von **N** wird die Artikelnummer nicht geändert.

#### **2 Mengeneinheiten**

Soll die Mengeneinheit geändert werden, geben Sie hier **Y** ein. Bei Eingebe von **N** wird die Mengeneinheit nicht geändert, der Umrechnungsfaktor der Umsetztabelle wird ignoriert.

## **3 Preiseinheiten**

Geben Sie hier **Y** ein, wenn die Preisengeneinheit geändert werden soll. Bei **N** wird die Preiseinheit nicht geändert, der Umrechnungsfaktor der Umsetztabelle wird ignoriert.

## **4 Simulation**

Sie haben die Möglichkeit, die Umsetzung zunächst im Simulationsmodus durchzuführen Eingabe **Y**. Das ist vor allem dann sinnvoll (empfohlen), wenn Mengen oder Preise umgerechnet werden müssen. Hier kann es zu Differenzen kommen, die im Protokoll td-ampprccc dokumentiert werden. Vor dem Echtlauf sollte diese Differenzen manuell behoben werden.

Beispiel: Ein Artikel hat einen Bestand von 123 Stück und soll zukünftig in Pack zu 10 Stück geführt werden. Der Bestand würde auf 12 Pack umgesetzt, die restlichen 3 Stück sind übrig. Werden diese zuvor ausgebucht, z.B. Abgang intern werden aus 120 Stück 12 Pack.

Nur bei entsprechendem Implementationsumfang ist in Feld 1-3 **Y** zulässig.

Mit **Start** beginnen Sie die Abarbeitung. Der Reihe nach werden die im Anhang beschriebenen Dateien abgearbeitet. Kommt ein Artikel in der Umsetztabelle vor, wird dieser umgesetzt. Mit **CTR-B** können Sie die Abarbeitung abbrechen.

<span id="page-7-0"></span>limits  $\sim$ Informationssysteme

## **1.2.2 Restart**

Wurde das Programm abgebrochen, z.B. bei einem Fehler oder durch **CTRL-B** kann es wieder neu gestartet werden. Beheben Sie aber zunächst den Fehler. Hinweise erhalten Sie im Logbuch oder in der Protokolldatei. Prüfen Sie, ob der gerade bearbeitete Datensatz korrekt ist ob z.B. die zugehörige Artikelnummer im Datensatz wie im COMET-Handbuch beschrieben, enthalten ist. Im Anhang finden Sie eine Beschreibung der Datei TD-AMPTAccc. Im Dummy-Key werden die Laufzeitdaten (aktuelle Datei, aktueller Key) abgestellt.

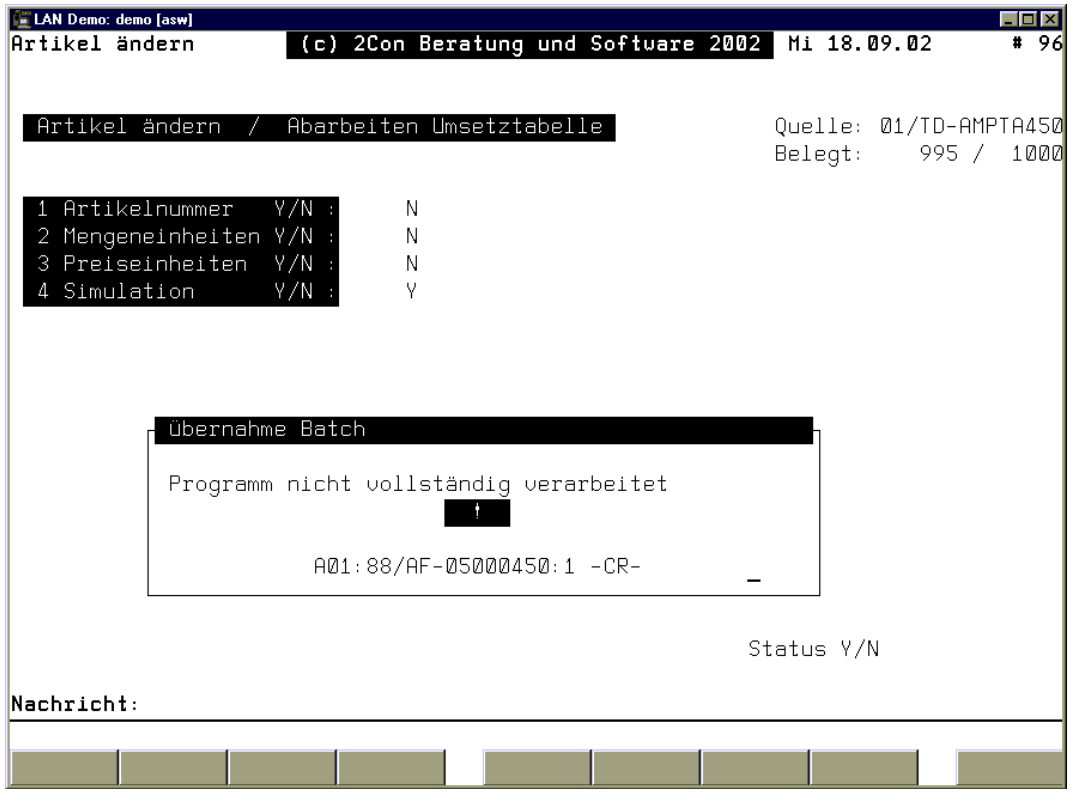

Wenn Sie die Verarbeitung neu starten, erscheint ein Informationsfenster mit der aktuell bearbeiteten Datei. Nach Eingabe **-CR-** können Sie die Bearbeitung über den Softkey **Start** weiterlaufen lassen. Wenn die Verarbeitung noch einmal neu beginnen soll, z.B. weil alle Dateien zurückgesichert wurden, geben Sie **Reset** und danach wieder **Start** ein (Ablaufarameter neu setzen) .

<span id="page-8-0"></span>limits  $\boldsymbol{\mathcal{1}}$ Informationssysteme

## **1.2.3 Programmende**

Wurde die letzte Datei verarbeitet, wird auf CROSS-BASIC Systemen die Protokolldatei TD-AMPPRccc in die Datei td-ampprccc im UNIX-Textformat umgewandelt. Diese Protokolldatei gehört zu den Umstellungsunterlagen. Drucken Sie auch ein Protokoll der umgestellten Artikel (Ihre Excel-Liste) oder erstellen Sie eine Liste aus der Umstellungsdatei TD-AMPTAccc. Diese Unterlagen sollten auch in der Buchhaltung abgelegt werden. Bedenken Sie, dass gerade in der Auftragsbearbeitung auch Vergangenheitsdaten (Preise im Auftrag) eventuell umgerechnet wurden.

Nach dem Umsetzen der Artikel sollten die Routinen der LAWI-Reparatur nochmals durchgeführt werden. Ggf. sollten auch der Artikelmatchcode und der Matchcode der Bestellvorschlagsdatei neu aufgebaut werden!

## **1.3 Besonderheiten bei der Umstellung**

limits

Informationssysteme

<span id="page-9-0"></span> $\boldsymbol{\mathcal{1}}$ 

Je nach Fachbereich werden Bewegungs- und Historiendaten unterschiedlich umgestellt. Generell gilt: Ist die Mengeneinheit Lager oder Preiseinheit Lager im einer Datei abgestellt, werden diese und direkt abhängige Wertfelder umgerechnet. Hat eine Datei eine eigene Mengen- oder Preiseinheit, z.B. ME Einkauf, bleiben diese bestehen, nur der Umrechnungsfaktor wird korrigiert. Im Anhang finden Sie eine genaue Übersicht der jeweiligen Felder. Hier die wichtigsten Dateien:

#### **1.3.1 Behandlung der Artikelnummer**

Die Änderung der Artikelnummer wird für alle COMET-Standarddateien durchgeführt. Auch Historiendateien werden bearbeitet. Dies ist auf Grund der Satznummern-Verkettung innerhalb des Dateisystems erforderlich. So könnte beispielsweise auf der Druckwiederholung einer Rechnung ein anderer Artikel erscheinen als auf dem Originaldruck. Archivieren Sie zu Dokumentationszwecken daher die Umsetzdatei und die Protokolle.

#### **1.3.2 Behandlung der Mengeneinheit / Preiseinheit**

Mengeneinheiten und Preiseinheiten werden in der COMET Materialwirtschaft nicht immer bei dem jeweiligen Objekt (z.B. Auftragsposition) abgestellt. Wenn also eine ME geändert wird, muss diese ggf. auch in der Kundenauftragsposition angepasst werden. Bei Bestellpositionen im Einkauf ist dies wiederum nicht erforderlich. Je nach Fall werden die Werte der Objekte unterschiedlich behandelt. Ist eine Umstellung im Objekt erforderlich, kann dies, wie bei den Artikelnummern auch, die Änderung historischer Daten erforderlich machen!

## **1.3.3 Artikelstamm LF-06000**

Im Artikelstamm wird die ME Einkauf dann umgesetzt, wenn diese gleich ist wie die ME LAWI alt. Ist ME EINK ungleich ME LAWI alt, bleibt diese unverändert, der Umrechnungsfaktor wird jedoch angepasst!

**Beispiel** 

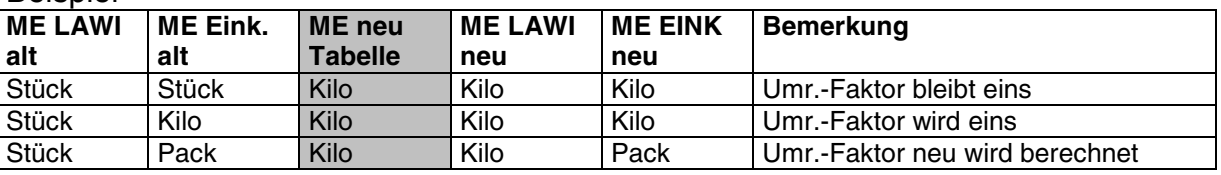

Die Individualfelder werden nicht geändert. Ggf. individuell in T3-AMPARTL00 einpflegen!

<span id="page-10-0"></span>no limits Informationssysteme

## **1.3.4 Kundenaufträge AF-05000**

Auftragspositionen von Kundenaufträgen werden immer vollständig umgesetzt.

## **1.3.5 Bestellaufträge RF-05000**

In der Bestellauftragsdatei wird sowohl die Mengeneinheit LAWI als auch die Mengeneinheit der Bestellung geführt. Auch die davon abhängigen Werte werden explizit im Auftrag hinterlegt. Dasselbe gilt für die Preiseinheit. Das vorliegende Tool bearbeitet daher nur die mit der Mengen- /Preiseinheit LAWI direkt zusammenhängenden Werte. Die **ME Einkauf** bleibt **unverändert,** die **Preiseinheit** bleibt **unverändert**

## **1.3.6 Bestellhistorie RF-05010**

Die Bestellhistorie entspricht in ihrem Aufbau den Bestellaufträgen. Diese Datei wird genauso behandelt wie die Datei RF-05000.

## **1.3.7 Preisdatei RF-05302**

Hier werden die Preisstaffeln an die neue ME-Lager angepasst. Der Umrechnungsfaktor wird entsprechend umgerechnet. Da sich die hinterlegten Preise auf die Mengeneinheit Einkauf beziehen, werden diese **nicht** umgerechnet. Die **ME Einkauf** bleibt ebenfalls **unverändert**, die **Preiseinheit** bleibt **unverändert.**

## **1.3.8 Strukturdatei RF-05900**

In der Strukturdatei wird die ME Einkauf dann umgesetzt, wenn diese gleich ist wie die ME LAWI alt und wenn die Preiseinheiten ebenfalls gleich sind. Ist ME EINK ungleich ME LAWI alt, bleibt diese unverändert, der Umrechnungsfaktor wird jedoch angepasst!

## **1.3.9 Werkstattauftragsdatei FF-05000**

Alle Felder werden umgerechnet. Ist die ME im Werkstattauftrag gleich der ME neu, wird diese ebenfalls umgesetzt. Die Anwenderfelder werden nicht geändert!

## **1.3.10 Strukturdatei FF-20000**

Zu beachten ist, dass die Anwenderfelder nicht automatisch umgerechnet werden. Wird hier ein mengen- oder preisrelevantes Feld geführt, muss dies individuell geändert werden z.B. im Programm T3-AMPARTF00. Ebenso bleiben die Felder zur Bemassung unverändert!

In Satzart 30, Standardbaukästen, wird der Strukturfaktor nicht bearbeitet. In Satzart 40, wird der Strukturfaktor geändert, wenn der übergeordnete Artikel einen Umrechnungsfaktor für die Mengeneinheit neu hat.

## **1.3.11 Arbeitsplandatei FF-20200**

Satzart 10, Standardarbeitspläne, werden nicht bearbeitet.

# <span id="page-11-0"></span>**Anhang: Dateifolge**

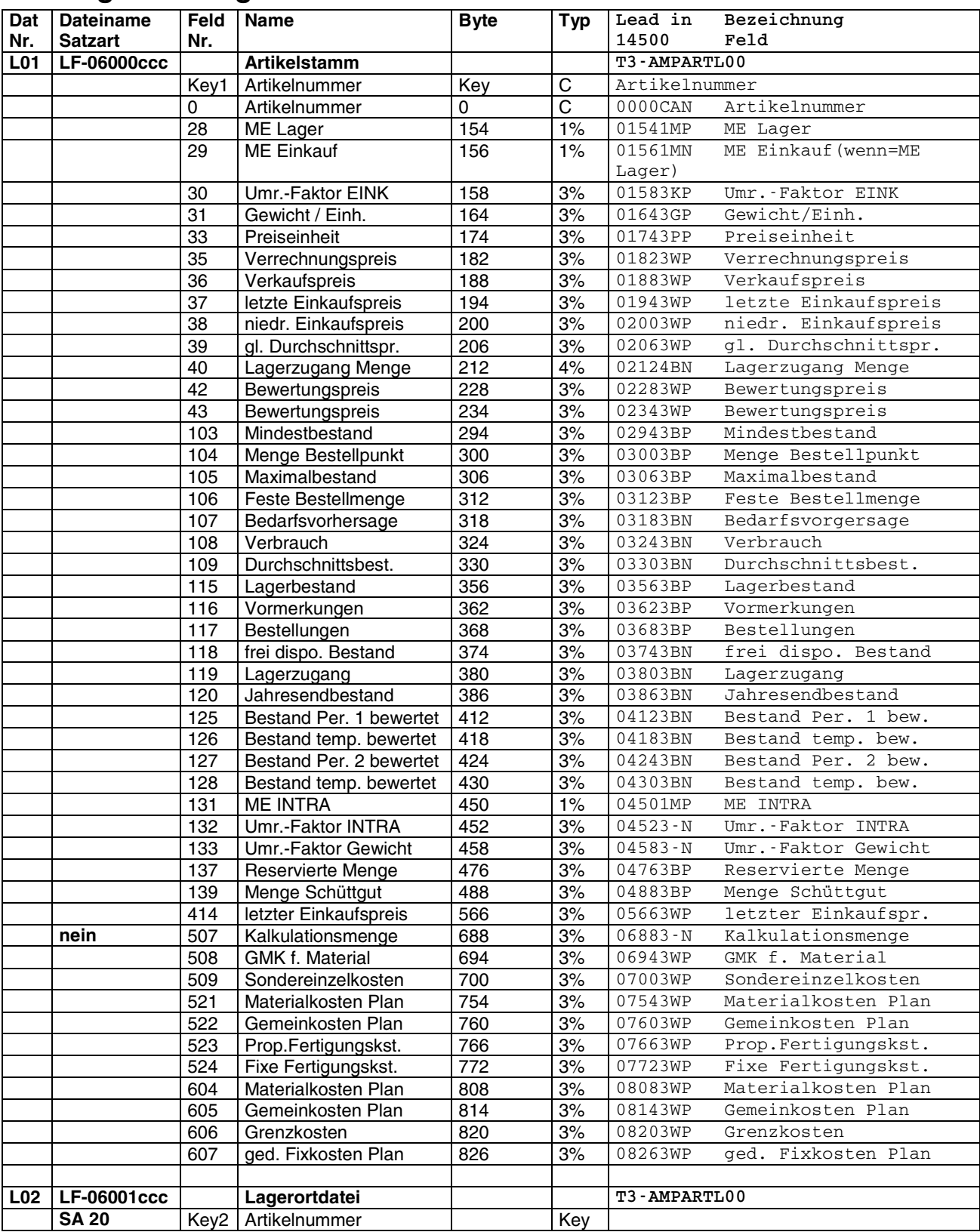

no limits

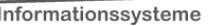

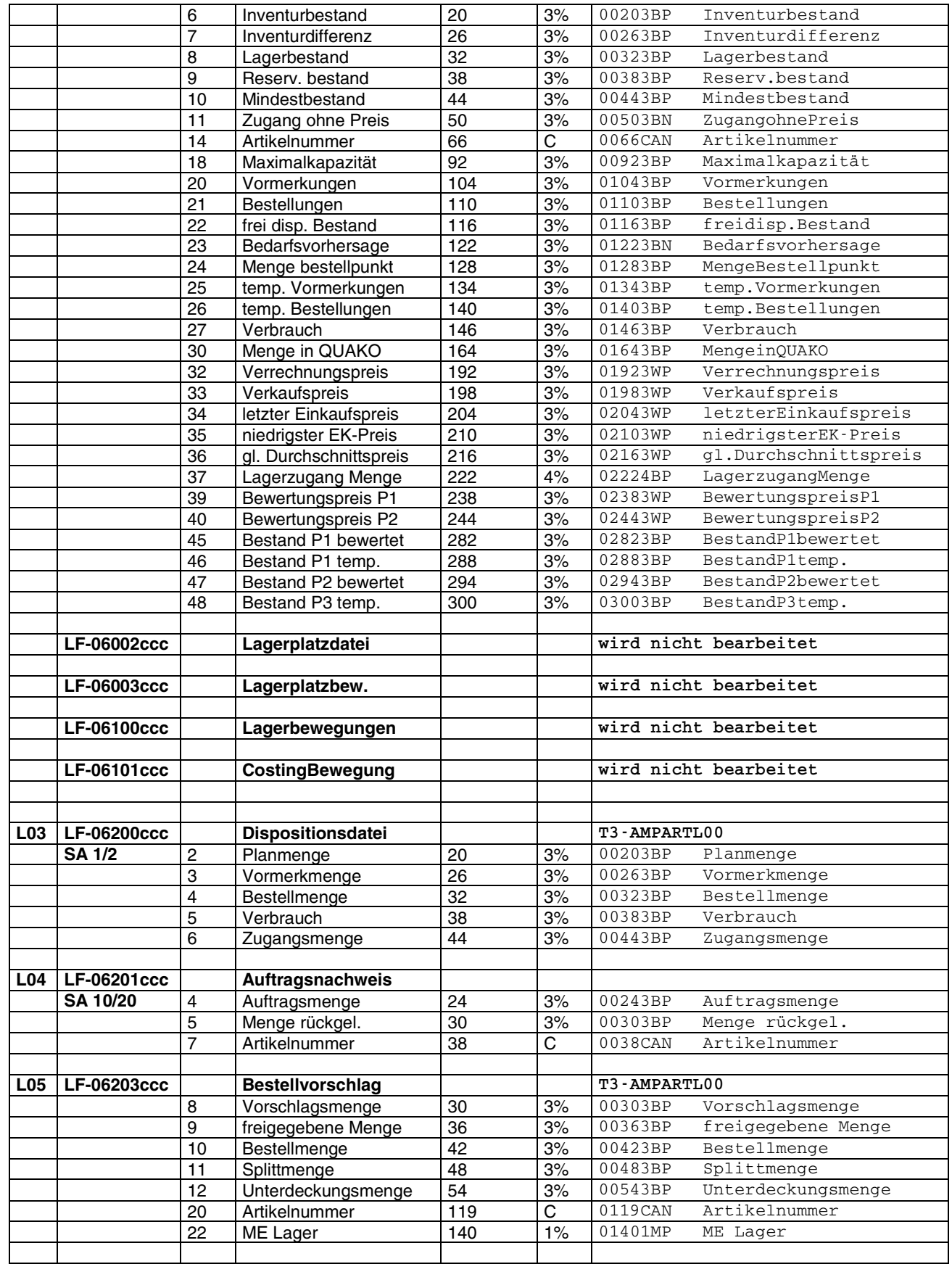

no limits

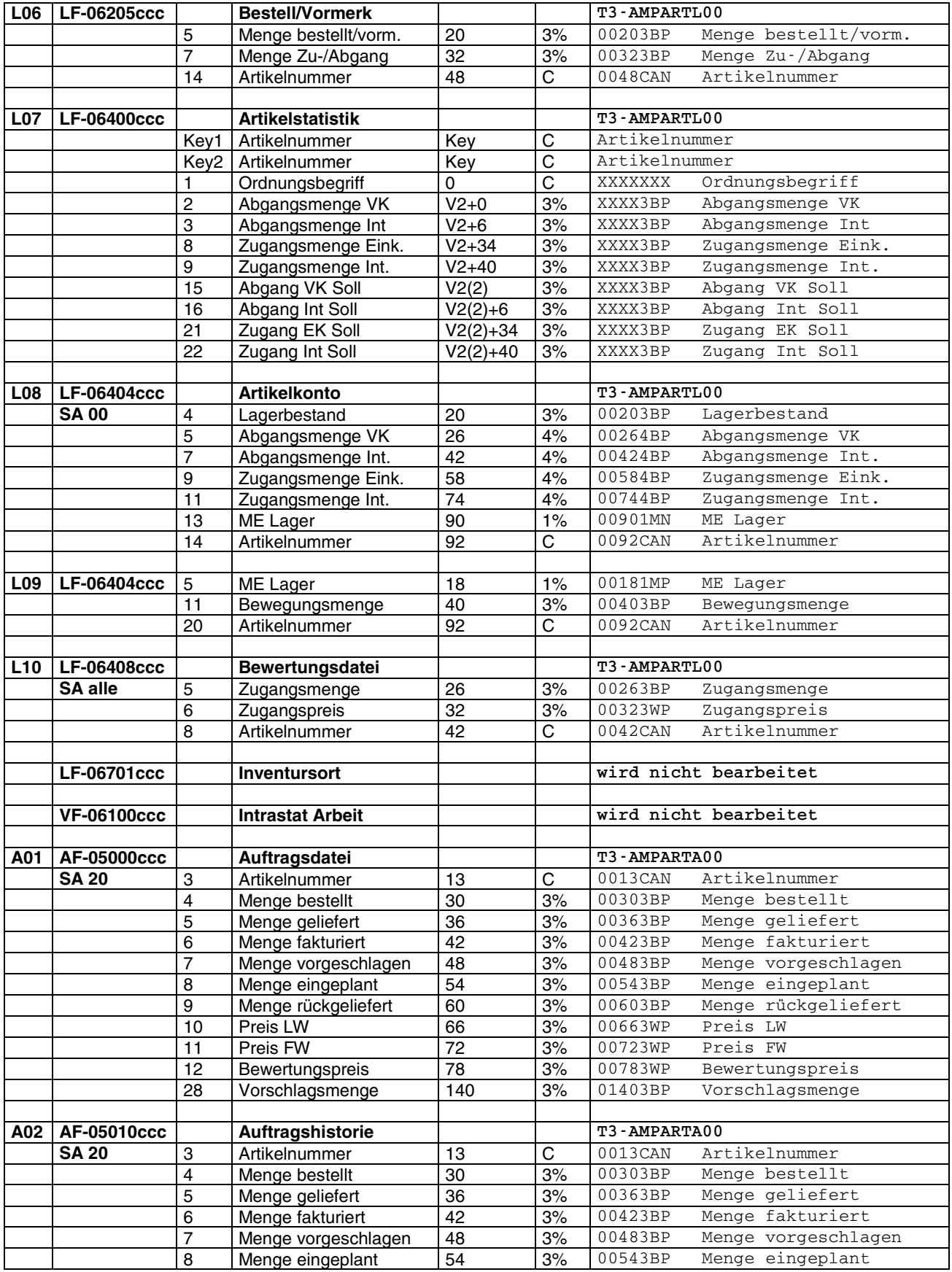

no limits

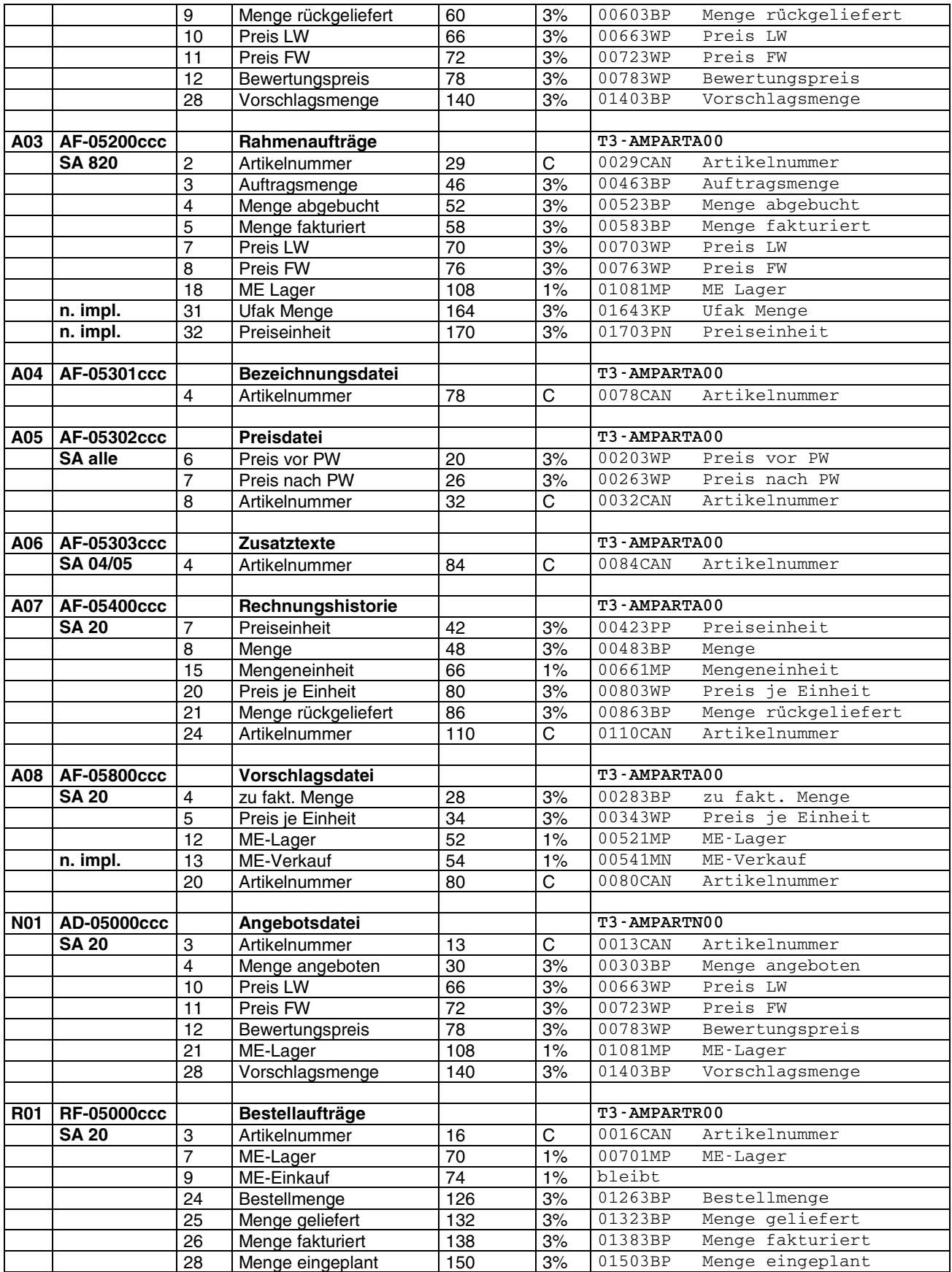

no limits

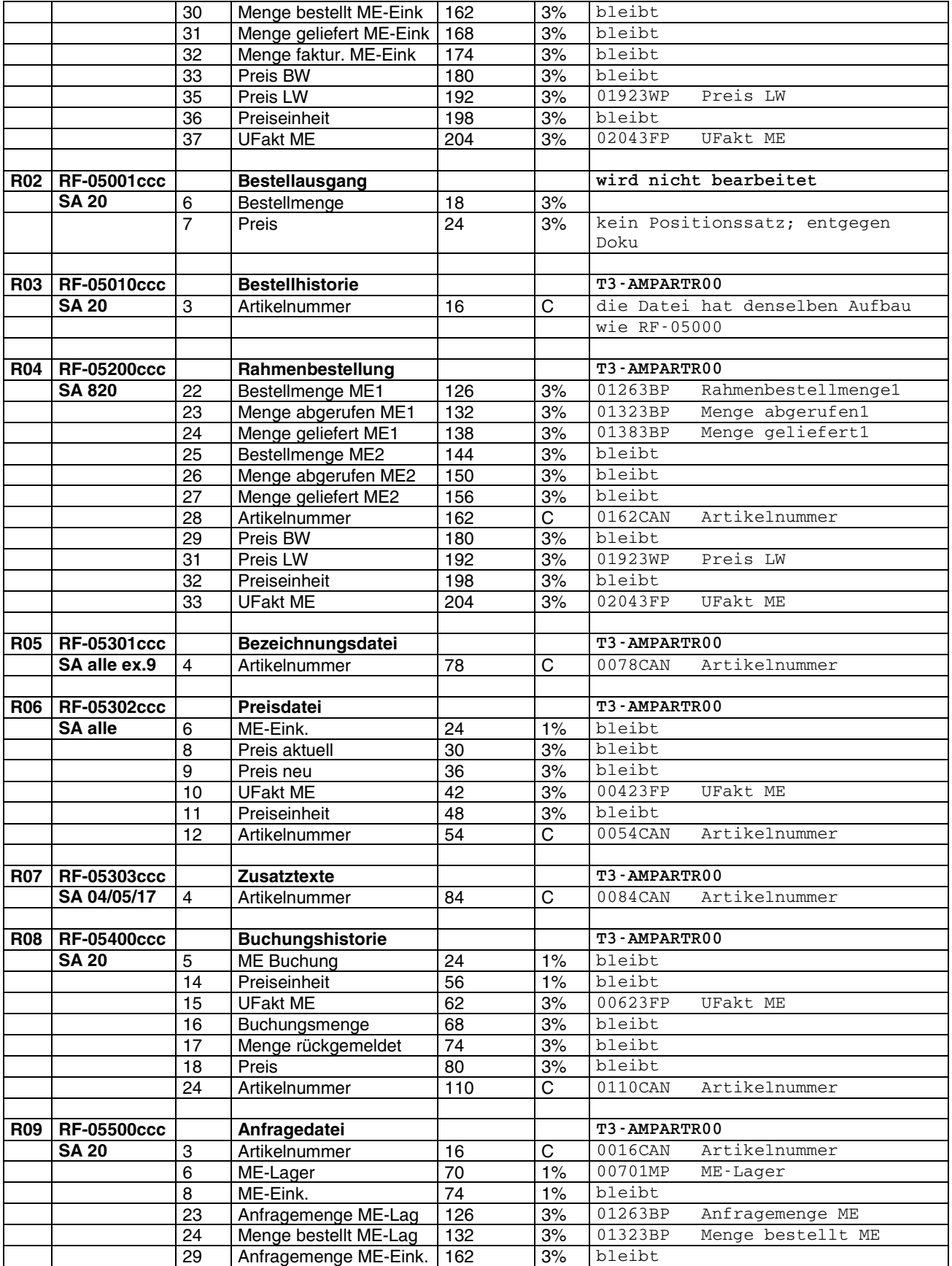

no limits

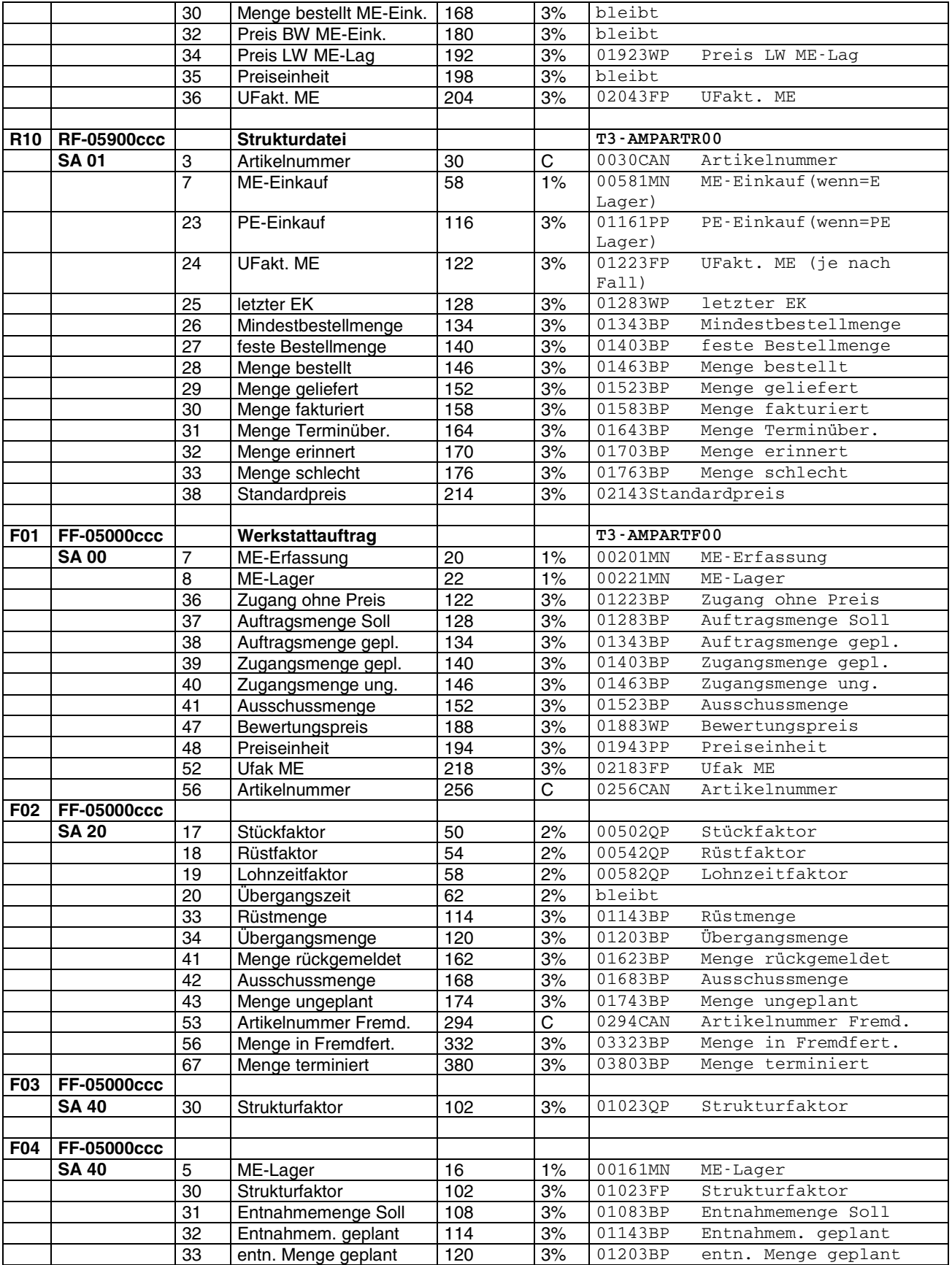

no limits

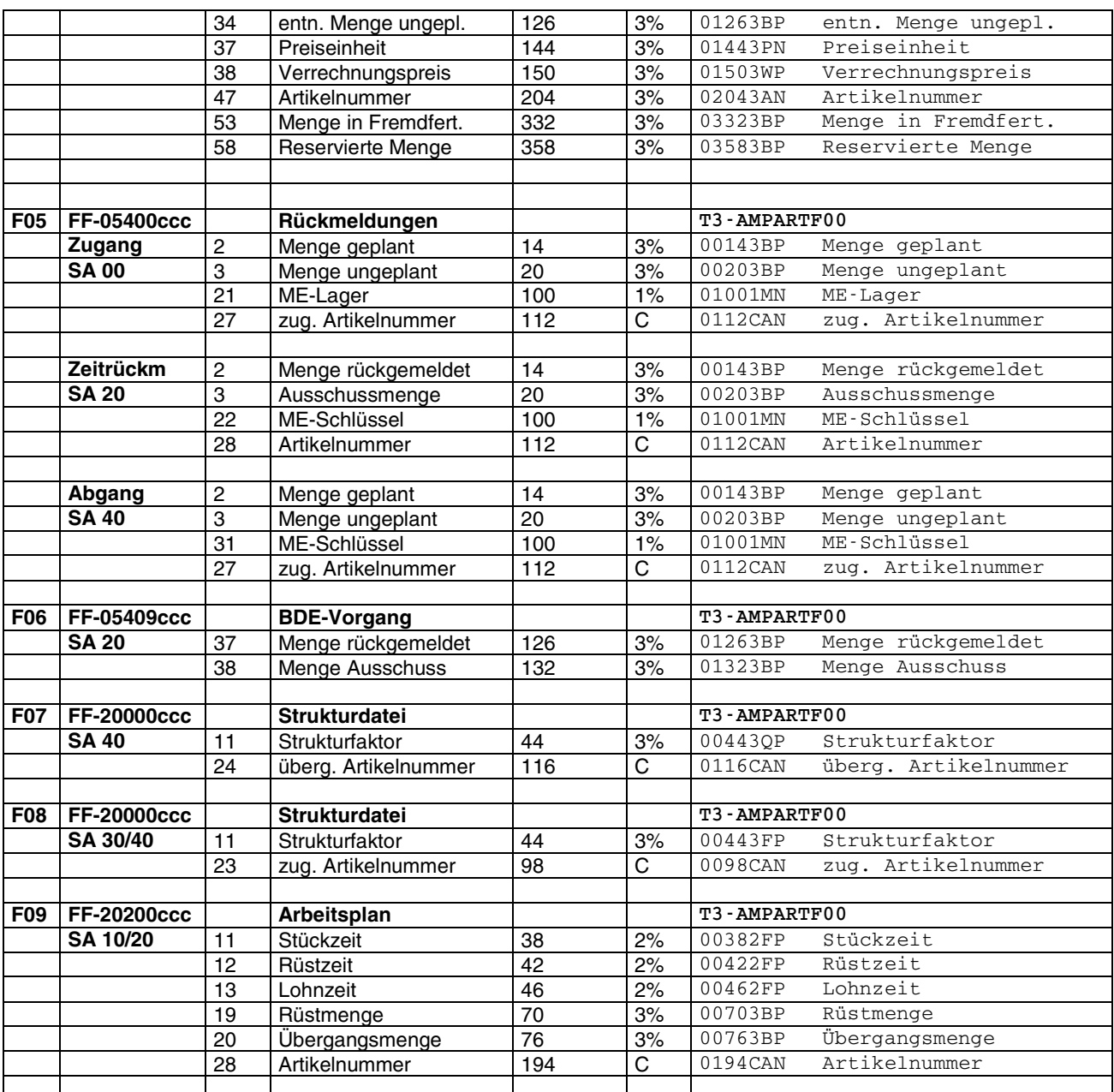

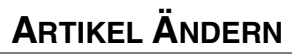

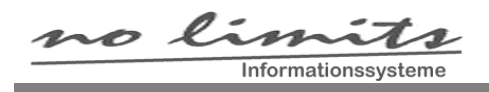

## **Nicht bearbeitet werden**

Individualfelder Individualdateien Statistikdateien FIBU (GF-05X, GF-06X) Zusatzkostenartikel (dürfen nicht eingetragen werden) Ersatzartikel externe Artikelnummer COSTING-Dateien FF-204XX Bruttobedarf FF-205XX Vorkalkulation FF-20700 Konstruktionsbaukasten FF-20701 Konstruktionsarbeitsplan FF-214NN Arbeitsdatei AV FF-21600 Nachkalkulation FF-40100 Sachmerkmaldatei Flexzeit